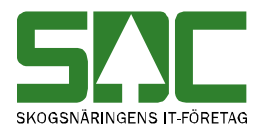

# **Prisräkning utifrån medeldiameter i PRINS**

v 1.0

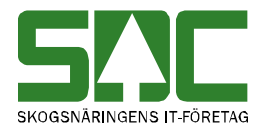

### **Prisräkning utifrån medeldiameter i PRINS**

Den här handledningen visar hur prislista kan uppdateras i efterhand för att få inmätt råvara prisräknad efter skördarens medeldiameter.

Om du har frågor kan du skicka e-post eller ringa till SDCs kundtjänst. Mer information om vår kundtjänst hittar du på Violweb eller www.sdc.se.

E-post: kundtjanst@sdc.se

Telefon: 060-16 87 00

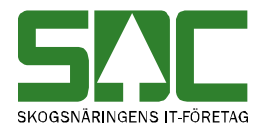

# **Revisionshistoria**

Revisionshistoria för handboken Prisräkning utifrån medeldiameter enl PRINS.

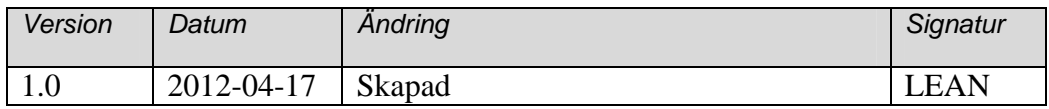

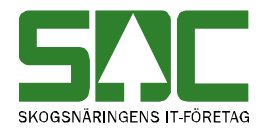

## Innehållsförteckning

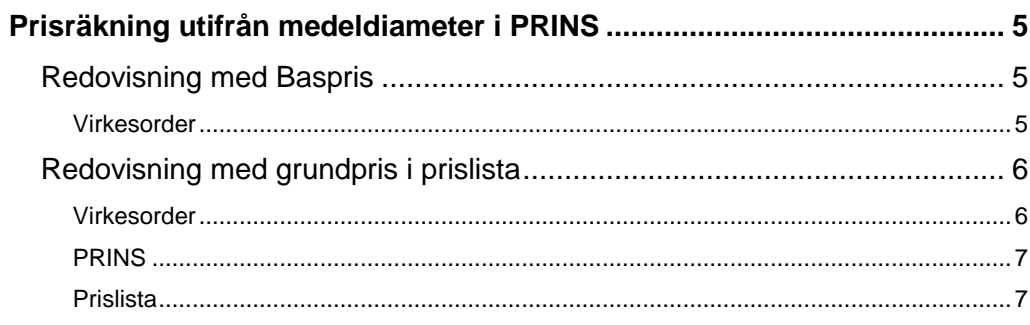

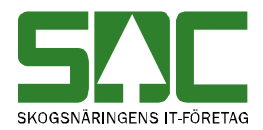

### **Prisräkning utifrån medeldiameter i PRINS**

Om inmätt (travmätt) råvara på ett objekt ska prisräknas enligt ett á-pris baserat på av skördaren inrapporterad medeldiameter på objektet, kan detta lösas i Viols råvaruprisräkning. Detta kan göras med två olika tillvägagångssätt. Genom att efter att ha läst av partiets medeldiameter i PRINS, registreras antingen grundpris i råvaruprislista styrt på aktuellt parti (virkesorder), eller med *Baspris* som registreras i aktuell virkesorder.

#### **Redovisning med Baspris**

#### **Virkesorder**

För att mätning skall redovisas med Baspris måste kolumnen *PLista* i förstaledskontraktet innehålla 0000-00 eller ett prislistenummer (men den prislistan får inte innehålla värde på aktuellt sortiment. Raden med aktuellt sortiment skall i kolumnen *Fri term* registreras med term 350 och aktuellt apris som *termvärde*. När detta är registrerat måste aktuella mätningar korrigeras för att de skall redovisas med baspris.

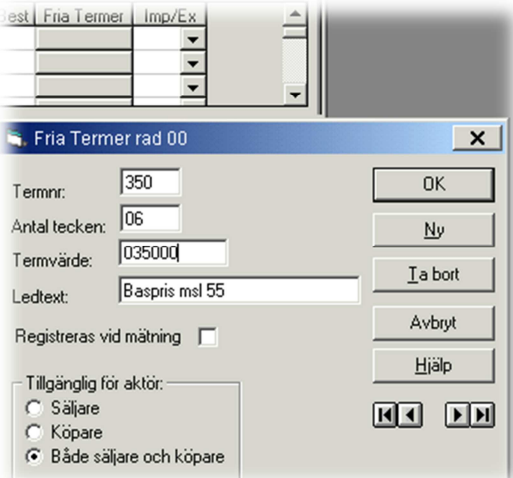

Om behörighet till korrigering saknas, beställs detta från aktuellt VMF. Bild från aktuellt förstaledskontrakts kolumn Fria Termer innehållande baspris 350:-/m3fub

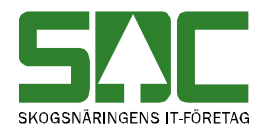

#### **Redovisning med grundpris i prislista**

Om man inte vill korrigera alla mätningar efter att medeldiametern är hämtad i PRINS, kan man använda råvaruprislistan i Viol, och fånga värdet med en retroaktiv prisräkning i efterhand.

#### **Virkesorder**

I första hand måste det finnas en prislista som fångar upp mätningarna som skall prisräknas. Prislisteidentiteten bestäms av virkesorderansvarig – i detta exempel heter prislistan DERD-EM.

När virkesorder uppdateras anges aktuellt prislistenummer i förstaledskontraktets kolumn *PLista*, för att mätningen skall få en signal om att prisräkning mot den prislistan skall ske. Vid inmätningstillfället finns i inget aktuellt värde i prislistan.

|    |      | Radn SSTE   Kvant   *Msl |    | PLista        | Pŀ |
|----|------|--------------------------|----|---------------|----|
| 00 |      | 0                        |    |               |    |
| 01 | 0110 |                          | 35 | DERDEM        |    |
| 02 | 0120 |                          | 35 | DERDEM        |    |
| 03 | 0220 | 96                       | 55 | DERDEM        |    |
| 04 | 0320 | 41                       | 55 | <b>DERDEM</b> |    |

Bild från aktuellt förstaledskontrakt innehållande prislistenummer

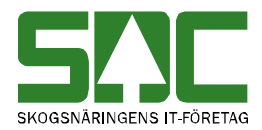

#### **PRINS**

När aktuell virkesorder är slutlevererad, läses medeldiametern i PRINS, via rapporten 'Skördade volymer, stockdata'.

| <b>HKod</b>                                   | Datum fr.o.m                                               |               | Datum t.o.m                                     |                          |         |                              |           |                              | SDC PRINS - produktionsuppföljningssystem<br>Skördade volymer, stocknota |                                              |                           |       |              |     |                |          |        |                    |          |
|-----------------------------------------------|------------------------------------------------------------|---------------|-------------------------------------------------|--------------------------|---------|------------------------------|-----------|------------------------------|--------------------------------------------------------------------------|----------------------------------------------|---------------------------|-------|--------------|-----|----------------|----------|--------|--------------------|----------|
| <b>IntNr</b><br>*****<br>Intnr                | 20120101<br>LevNr<br>******<br>Levnr                       | Lkod<br>***** | 20120418<br>Maskin<br>****                      | Urs<br>$\star$           | $\star$ | Upp Vonr<br>22480986<br>LKod | Maskin    | Aptlist<br>******            | Avvform<br>$\star$                                                       | <b>SSTEKO HKodMIntNrM MottPI</b><br>$032***$ |                           | ***** | *****<br>Urs | Upp | 891750<br>Vonn |          |        | Aptlist            | Avvitorm |
| *****                                         | ******                                                     |               |                                                 |                          |         |                              | 大大大大      |                              |                                                                          |                                              |                           |       |              |     |                | 22480986 |        | ******             | $\star$  |
| <b>SSTEKO</b><br>032                          | SÅ GT 03 GRAN<br>STOCKNOTA: Styck<br>Längd(cm) enl apt.fil |               |                                                 | Aritmetiska medelvärden: | 334     | Styck                        | Diamklass | <b>M3FUB</b><br>39.71<br>165 | Längdklass                                                               | мзто<br>31,42<br>382                         | <u>Mottagare</u><br>M3fub |       | 0.12         |     | M3to           | 0.09     | Mottpl | 891750 KINNAREDSSA |          |
| apt.fil<br>130<br>160<br>170                  | 310<br>47<br>-171<br>78                                    | 370<br>340    | 400<br>29<br>$\overline{12}$<br>$\overline{12}$ | 430<br>12<br>8<br>12     | 460     | 490<br>14<br>δ<br>Ř          | $520+$    | Total<br>113<br>44<br>51     |                                                                          |                                              |                           |       |              |     |                |          |        |                    |          |
| Diameter(mm)<br>180<br>200<br>$220+$<br>Total | 13<br>11<br>101<br>116                                     |               | $\overline{10}$<br>8<br>80<br>18                | 11<br>-521               |         | 21<br>58                     |           | 59<br>36<br>31<br>334        |                                                                          |                                              |                           |       |              |     |                |          |        |                    |          |
|                                               | <b>Totalsumma</b>                                          |               |                                                 |                          |         | 334                          |           | 39,71                        |                                                                          | 31,42                                        |                           |       |              |     |                |          |        |                    |          |

Bild från PRINS där markering visar aktuell medeldiameter i virkesorder

#### **Prislista**

När medeldiametern är känd måste aktuell prislista kompletteras med aktuellt pris.

- *Viol*
- *Tjänster Prislisteadministration Prislisteförteckning*
- Prislista: *DERD-EM*. Ctrl+U eller
- Dubbelklick på *aktuell rad*
- *Skapa arbetskopia*
- *RTV*
- *Skapa nytt tomt prisark*
- Begränsningar: Term *002* Termvärde: *akt virkesordernummer*
- Grundpris: *Prisarksnamn kan vara akt virkesordernummer*, Textkod *006 Grundpris RTV*, SSTE: *Aktuellt SST*, Grundpris: *Aktuellt a-pris för angiven virkesorder* MSL: *55* (om priset är per m3fub).

```
Ctrl + S eller \Box,
```
Spara prislistan med kontroll och flytta till produktion.

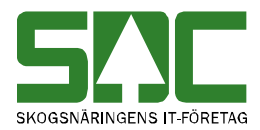

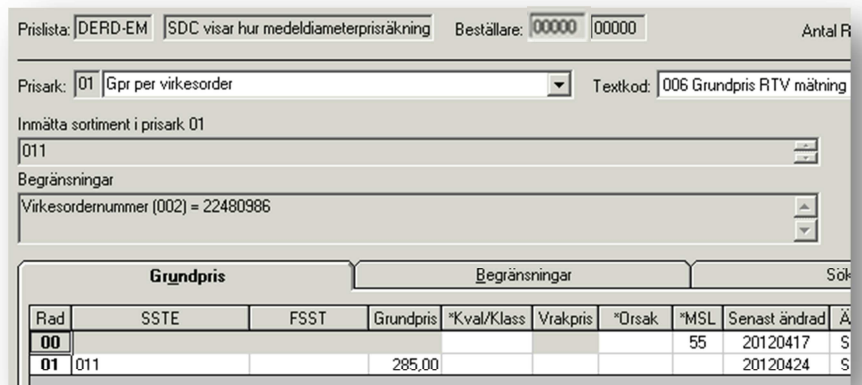

Bild på grundpris styrt på specificerad virkesorder

När prislistan flyttas till produktion, sker det på vardagar klockan 6.15 eller 12.15 en retroaktiv prisräkning av alla mätningar med aktuellt prislistenummer. Alla mätningar innehållande aktuellt virkesordernummer kommer då att prisräknas.